# Oracle® Database Appliance Licensing Information User Manual

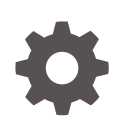

Release 18.1.1.0.0 for Linux x86-64 E93978-01 March 2018

ORACLE

Oracle Database Appliance Licensing Information User Manual, Release 18.1.1.0.0 for Linux x86-64

E93978-01

Copyright © 2000, 2018, Oracle and/or its affiliates. All rights reserved.

Primary Author: Laura Hartman

This software and related documentation are provided under a license agreement containing restrictions on use and disclosure and are protected by intellectual property laws. Except as expressly permitted in your license agreement or allowed by law, you may not use, copy, reproduce, translate, broadcast, modify, license, transmit, distribute, exhibit, perform, publish, or display any part, in any form, or by any means. Reverse engineering, disassembly, or decompilation of this software, unless required by law for interoperability, is prohibited.

The information contained herein is subject to change without notice and is not warranted to be error-free. If you find any errors, please report them to us in writing.

If this is software or related documentation that is delivered to the U.S. Government or anyone licensing it on behalf of the U.S. Government, then the following notice is applicable:

U.S. GOVERNMENT END USERS: Oracle programs, including any operating system, integrated software, any programs installed on the hardware, and/or documentation, delivered to U.S. Government end users are "commercial computer software" pursuant to the applicable Federal Acquisition Regulation and agencyspecific supplemental regulations. As such, use, duplication, disclosure, modification, and adaptation of the programs, including any operating system, integrated software, any programs installed on the hardware, and/or documentation, shall be subject to license terms and license restrictions applicable to the programs. No other rights are granted to the U.S. Government.

This software or hardware is developed for general use in a variety of information management applications. It is not developed or intended for use in any inherently dangerous applications, including applications that may create a risk of personal injury. If you use this software or hardware in dangerous applications, then you shall be responsible to take all appropriate fail-safe, backup, redundancy, and other measures to ensure its safe use. Oracle Corporation and its affiliates disclaim any liability for any damages caused by use of this software or hardware in dangerous applications.

Oracle and Java are registered trademarks of Oracle and/or its affiliates. Other names may be trademarks of their respective owners.

Intel and Intel Xeon are trademarks or registered trademarks of Intel Corporation. All SPARC trademarks are used under license and are trademarks or registered trademarks of SPARC International, Inc. AMD, Opteron, the AMD logo, and the AMD Opteron logo are trademarks or registered trademarks of Advanced Micro Devices. UNIX is a registered trademark of The Open Group.

This software or hardware and documentation may provide access to or information about content, products, and services from third parties. Oracle Corporation and its affiliates are not responsible for and expressly disclaim all warranties of any kind with respect to third-party content, products, and services unless otherwise set forth in an applicable agreement between you and Oracle. Oracle Corporation and its affiliates will not be responsible for any loss, costs, or damages incurred due to your access to or use of third-party content, products, or services, except as set forth in an applicable agreement between you and Oracle.

# **Contents**

### [Preface](#page-4-0)

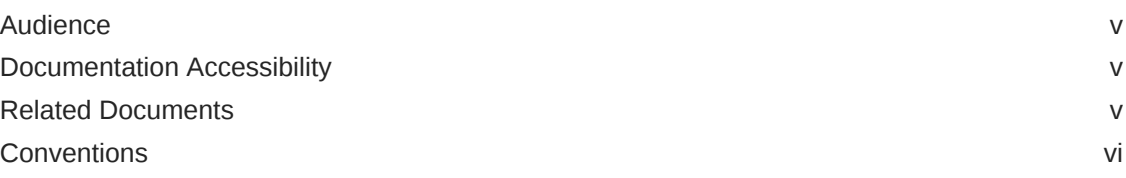

### 1 [Introduction](#page-6-0)

### 2 [Oracle Database Appliance Licensing Overview](#page-7-0)

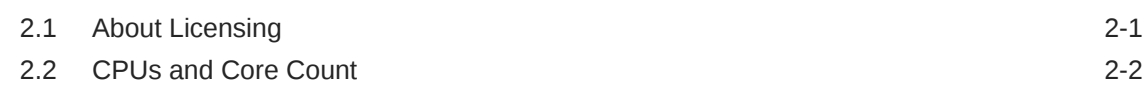

### 3 [Capacity-On-Demand Licensing Information](#page-14-0)

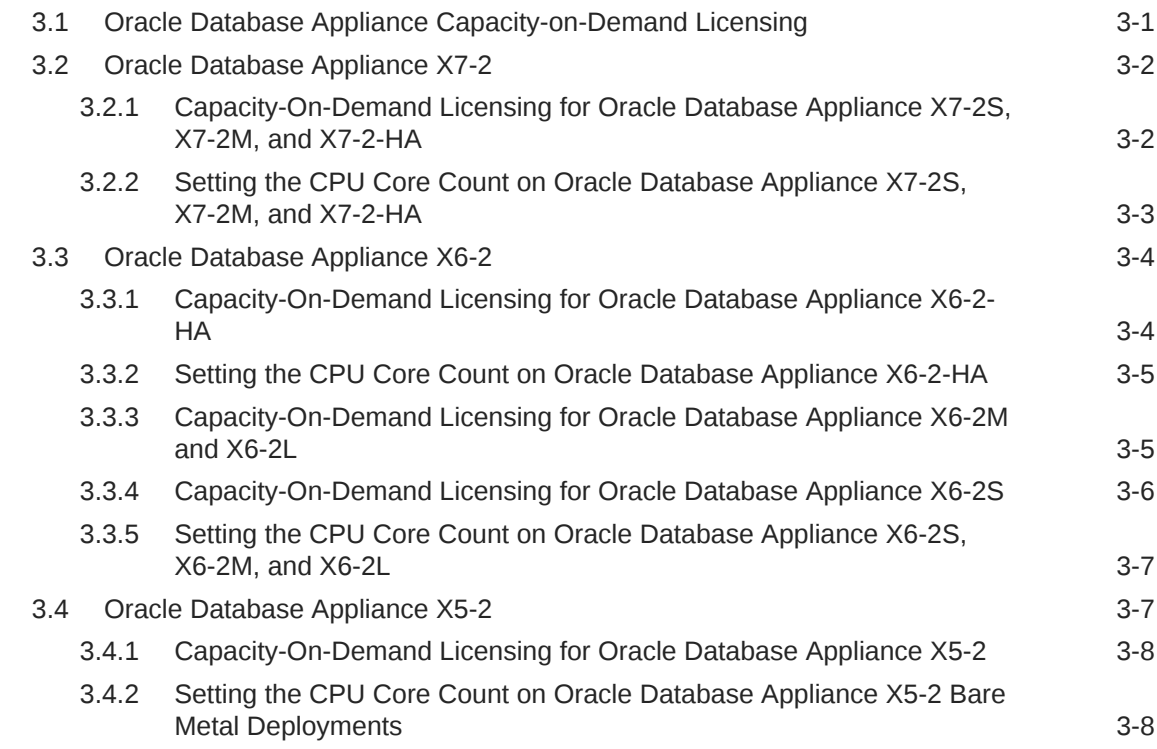

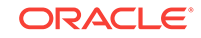

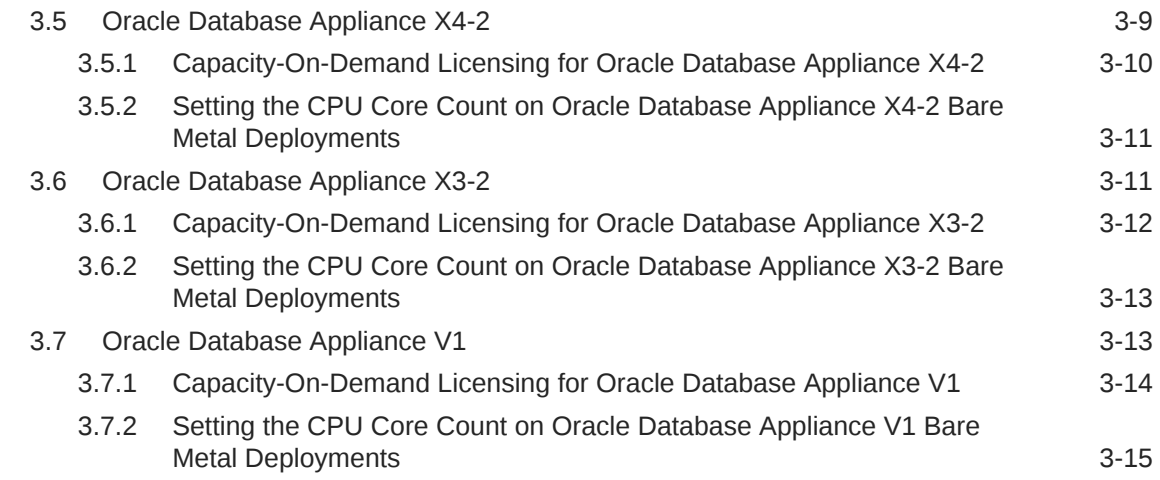

## 4 [Third-Party Product Licenses](#page-29-0)

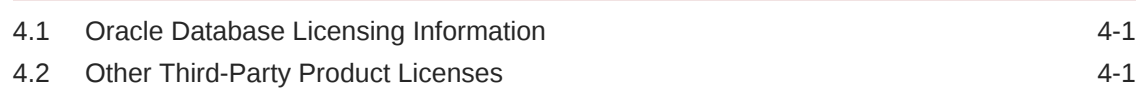

### [Index](#page-30-0)

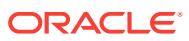

# <span id="page-4-0"></span>Preface

This document, which is part of the Program Documentation under the terms of your Oracle licensing agreement, is intended to help you understand the features, functionality, and options available for Oracle Programs.

If you have a question about your licensing needs, then contact your Oracle sales representative or the License Management Services representative at [http://](http://www.oracle.com/us/corporate/license-management-services/index.html) [www.oracle.com/us/corporate/license-management-services/index.html.](http://www.oracle.com/us/corporate/license-management-services/index.html) You can also refer to the resources listed in "Related Documents" for more information.

- Audience (page v)
- Documentation Accessibility (page v)
- Related Documents (page v)
- [Conventions](#page-5-0) (page vi)

### Audience

This book is intended for all purchasers of Oracle Database Appliance.

### Documentation Accessibility

For information about Oracle's commitment to accessibility, visit the Oracle Accessibility Program website at [http://www.oracle.com/pls/topic/lookup?](http://www.oracle.com/pls/topic/lookup?ctx=acc&id=docacc) [ctx=acc&id=docacc](http://www.oracle.com/pls/topic/lookup?ctx=acc&id=docacc).

#### **Access to Oracle Support**

Oracle customers that have purchased support have access to electronic support through My Oracle Support. For information, visit [http://www.oracle.com/pls/topic/](http://www.oracle.com/pls/topic/lookup?ctx=acc&id=info) [lookup?ctx=acc&id=info](http://www.oracle.com/pls/topic/lookup?ctx=acc&id=info) or visit<http://www.oracle.com/pls/topic/lookup?ctx=acc&id=trs> if you are hearing impaired.

## Related Documents

The following documents are published in the Oracle Database Appliance online documentation library, which is available at <http://www.oracle.com/goto/oda/docs>:

- *Oracle Database Appliance Release Notes* for information about what's new, known issues, and patches available for Oracle Database Appliance.
- *Oracle Database Appliance X7-2 Deployment and User's Guide* for information about deploying and managing Oracle Database Appliance X7-2S, X7-2M, and X7-2-HA.

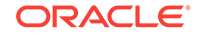

- <span id="page-5-0"></span>• *Oracle Database Appliance X6-2-HA Deployment and User's Guide* for information about deploying and managing Oracle Database Appliance X6-2-HA.
- *Oracle Database Appliance X6-2S, X6-2M, X6-2L Deployment and User's Guide* for information about deploying and managing Oracle Database Appliance X6-2S, X6-2M, and X6-2L.
- *Oracle Database Appliance Getting Started Guide* for information about deploying Oracle Database Appliance X5-2, X4-2, X3-2, and V1.
- *Oracle Database Appliance Administration and Reference Guide* for information about managing Oracle Database Appliance X5-2-HA, X4-2, X3-2, and V1.
- *Oracle Database Appliance Security Guide* for information about best practices for securing the Oracle Database Appliance environment.
- *Oracle Database Appliance Licensing Information User Manual*
- *Oracle Database Appliance Accessibility Guide*
- The *Oracle Software Investment Guide*, which is available at the following URL:

#### <http://www.oracle.com/us/corporate/pricing/software-investment-guide/index.html>

### **Conventions**

The following text conventions are used in this document:

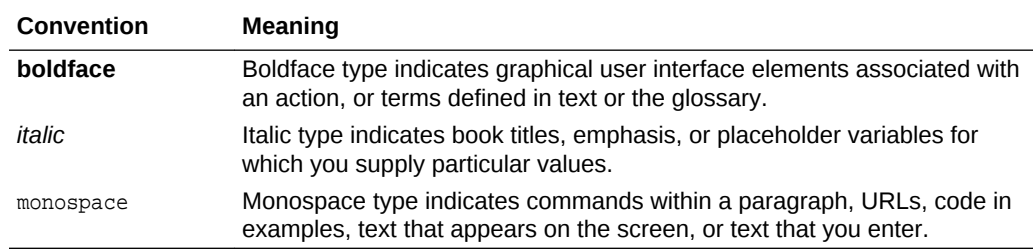

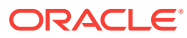

# <span id="page-6-0"></span>1 Introduction

This Licensing Information document is a part of the product or program documentation under the terms of your Oracle license agreement and is intended to help you understand the program editions, entitlements, restrictions, prerequisites, special license rights, and/or separately licensed third party technology terms associated with the Oracle software program(s) covered by this document (the "Program(s)").

Entitled or restricted use products or components identified in this document that are not provided with the particular Program may be obtained from the Oracle Software Delivery Cloud website ([https://edelivery.oracle.com\)](https://edelivery.oracle.com/) or from media Oracle may provide. If you have a question about your license rights and obligations, please contact your Oracle sales representative, review the information provided in Oracle's Software Investment Guide ([http://www.oracle.com/us/corporate/pricing/software](http://www.oracle.com/us/corporate/pricing/software-investment-guide/index.html)[investment-guide/index.html\)](http://www.oracle.com/us/corporate/pricing/software-investment-guide/index.html), and/or contact the applicable Oracle License Management Services representative listed on [http://www.oracle.com/us/corporate/](http://www.oracle.com/us/corporate/license-management-services/index.html) [license-management-services/index.html](http://www.oracle.com/us/corporate/license-management-services/index.html).

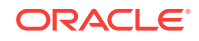

# <span id="page-7-0"></span>2 Oracle Database Appliance Licensing **Overview**

This chapter provides an overview of the licensing process for each hardware platform.

Topics:

- About Licensing (page 2-1) Oracle Database Appliance provides capacity-on-demand licensing.
- [CPUs and Core Count](#page-8-0) (page 2-2) Review this section for information about core license options for your Oracle Database Appliance hardware.

# 2.1 About Licensing

Oracle Database Appliance provides capacity-on-demand licensing.

Capacity-on-demand (CoD) refers to an Oracle Database Appliance server that has a subset of its cores turned off so that the Oracle Database Enterprise Edition software license cost can be reduced. The reduction of cores can be turned off before or after the deployment. The number of active cores can be increased at a later time, when more capacity is needed. Oracle Database is licensed separately. Refer to *Database Licensing Information User Manual* for additional information.

When you add your hardware Support Identifier (SI) for Oracle Database Appliance to your My Oracle Support account, you establish a license for all the cores on your system. Oracle Database Appliance Models X7-2-HA, X6-2-HA, X5-2, X4-2, X3-2, and V1 can be deployed as a bare metal or virtualization platform. Both platform types offer capacity-on-demand licensing.

With bare-metal installations, you disable cores that you do not intend Oracle Database to use:

- For Oracle Database Appliance X7-2S, X7-2M, X7-2-HA, X6-2S, X6-2M, and X6-2L: Issue the command odacli update-cpucore to set the low water mark and to increase the cores.
- For Oracle Database Appliance X6-2-HA: Issue the command oakcli updatecpucore to set the low water mark and to increase the cores.
- For Oracle Database Appliance X5-2, X4-2, X3-2, and V1: add your hardware Support Identifier (SI) for Oracle Database Appliance to your My Oracle Support account and create a key.

If you deploy Oracle Database Appliance Virtualized Platform, then all the cores are enabled. However, capacity-on-demand licensing is established by assigning specific cores to the virtual machine where you run Oracle Database and related software (ODA\_BASE).

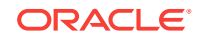

<span id="page-8-0"></span>• Chapter two explains how to obtain a licensing key and record your initial license requirements with My Oracle Support. It also explains how to change the licensed core count, if necessary, later.

Chapter two is only appropriate for bare metal installations where your license covers the cores that you are using for Oracle Database.

• Chapter three contains information about the third-party products that are included with Oracle Database Appliance.

#### **See Also:**

See the following for an example of setting the initial licensed core count on Oracle Database Appliance Virtualized Platform:

- For X7-2-HA: Installing the Virtualized Platform Template and Deploying the Appliance in the *Oracle Database Appliance X7-2 Deployment and User's Guide*.
- For X6-2-HA: Installing the Virtualized Platform Template in the *Oracle Database Appliance X6-2-HA Deployment and User's Guide*.
- For X5-2, X4-2, X3-2, and V1: Deploying Virtualized Platform Oracle Database Appliance Software in Chapter 4 of the *Oracle Database Appliance Getting Started Guide*.

## 2.2 CPUs and Core Count

Review this section for information about core license options for your Oracle Database Appliance hardware.

- Oracle Database Appliance X7-2-HA has 2 servers, each with 2 CPUs of 18 cores each. When you deploy Oracle Database Appliance X7-2-HA, all 72 cores (36 cores in each server) are active with hyper-threading enabled by default.
- Oracle Database Appliance X7-2M contains 2 CPUs with 18 cores for a total of 36 cores. When you deploy Oracle Database Appliance X7-2M, all 36 cores are active with hyper-threading enabled by default.
- Oracle Database Appliance X7-2S contains 1 CPU with 10 cores. When you deploy Oracle Database Appliance X7-2S, all 10 cores are active with hyperthreading enabled by default.
- Oracle Database Appliance X6-2-HA contains 2 CPU with 10 cores. When you deploy Oracle Database Appliance X6-2-HA, all 40 cores (20 cores in each server) are active with hyper-threading enabled by default.
- Oracle Database Appliance X6-2M and X6-2L each contain 2 CPU with 10 cores. When you deploy Oracle Database Appliance X6-2M or X6-2L, all 20 cores are active with hyper-threading enabled by default.
- Oracle Database Appliance X6-2S contains 1 CPU with 10 cores. When you deploy Oracle Database Appliance X6-2S, all 10 cores are active with hyperthreading enabled by default.

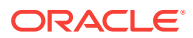

- Oracle Database Appliance X5-2 nodes each contain 2 CPUs and each CPU has 18 cores. When you deploy Oracle Database Appliance X5-2, all 72 cores (36 cores in each server) are active with hyper-threading enabled by default.
- Oracle Database Appliance X4-2 nodes each contain 2 CPUs and each CPU has 12 cores. When you deploy Oracle Database Appliance X4-2, all 48 cores (24 cores in each server) are active with hyper-threading enabled by default.
- Oracle Database Appliance X3-2 nodes each contain two CPUs and each CPU has eight cores. When you deploy Oracle Database Appliance X3-2, all 32 cores (16 cores in each server) are active with hyper-threading enabled by default.
- Oracle Database Appliance V1 nodes each contain two CPUs, and each CPU has six cores. When you deploy Oracle Database Appliance, all 24 cores (12 cores in each server) are active with hyper-threading enabled by default.

Oracle Database Appliance bare metal licensing is determined by the number of enabled cores that you have on your system. The capacity-on-demand licensing feature enables you to change the enabled core count as your system resource needs change.

Initially set the number of licensed cores to the level currently required by your applications. Each server node has the same number of active cores. Later, increase the licensed core count as your applications require more capacity. Change the number of licensed cores by obtaining and applying a core key to configure your appliance, using the tables for your Oracle Database Appliance platform.

#### **Oracle Database Appliance X7-2-HA Licensed Core Licensing Options**

The table provides an example of how the licensed cores for each node of an Oracle Database Appliance X7-2-HA relate to active cores for Oracle RAC and Oracle Enterprise Edition and active cores for Oracle RAC One Node. The table stops at 20 licensed cores, extrapolate based on the example to determine the bare metal license options for cores 22 through 36.

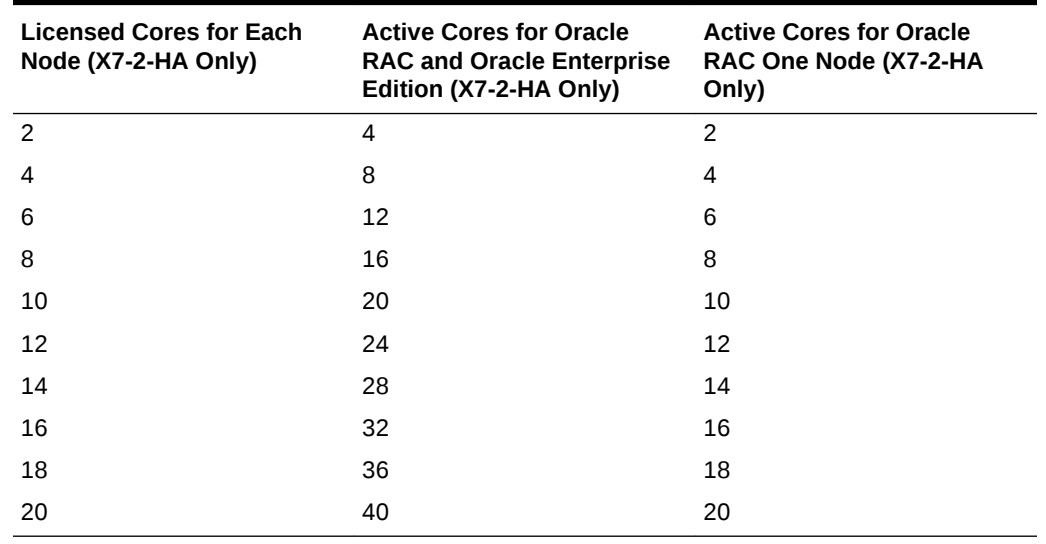

#### **Table 2-1 Example of Bare Metal License Options for Oracle Database Appliance X7-2-HA Systems**

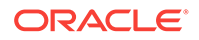

**Oracle Database Appliance X7-2 Licensed Core Licensing Options**

| Licensed Cores for Single Node (X7-2S) | <b>Licensed Cores for Single Node (X7-2M)</b> |
|----------------------------------------|-----------------------------------------------|
| 2                                      | $\overline{c}$                                |
| 4                                      | 4                                             |
| 6                                      | 6                                             |
| 8                                      | 8                                             |
| 10                                     | 10                                            |
| Not applicable                         | 12                                            |
| Not applicable                         | 14                                            |
| Not applicable                         | 16                                            |
| Not applicable                         | 18                                            |
| Not applicable                         | 20                                            |
| Not applicable                         | 22                                            |
| Not applicable                         | 24                                            |
| Not applicable                         | 26                                            |
| Not applicable                         | 28                                            |
| Not applicable                         | 30                                            |
| Not applicable                         | 32                                            |
| Not applicable                         | 34                                            |
| Not applicable                         | 36                                            |

**Table 2-2 Bare Metal License Options for all Oracle Database Appliance X7-2 Systems**

**Oracle Database Appliance X6-2 Licensed Core Licensing Options**

| <b>Licensed Cores for Each</b><br><b>Node</b> | <b>Active Cores for Oracle</b><br><b>RAC and Oracle Enterprise</b><br>Edition (X7-2-HA Only) | <b>Active Cores for Oracle</b><br><b>RAC One Node</b> |
|-----------------------------------------------|----------------------------------------------------------------------------------------------|-------------------------------------------------------|
| 2                                             | 4                                                                                            | $\overline{c}$                                        |
| $\overline{4}$                                | 8                                                                                            | 4                                                     |
| 6                                             | 12                                                                                           | 6                                                     |
| 8                                             | 16                                                                                           | 8                                                     |
| 10                                            | 20                                                                                           | 10                                                    |
| 12                                            | 24                                                                                           | 12                                                    |
| 14                                            | 28                                                                                           | 14                                                    |
| 16                                            | 32                                                                                           | 16                                                    |
| 18                                            | 36                                                                                           | 18                                                    |
| 20                                            | 40                                                                                           | 20                                                    |

**Table 2-3 Bare Metal License Options for all Oracle Database Appliance X6-2 Systems**

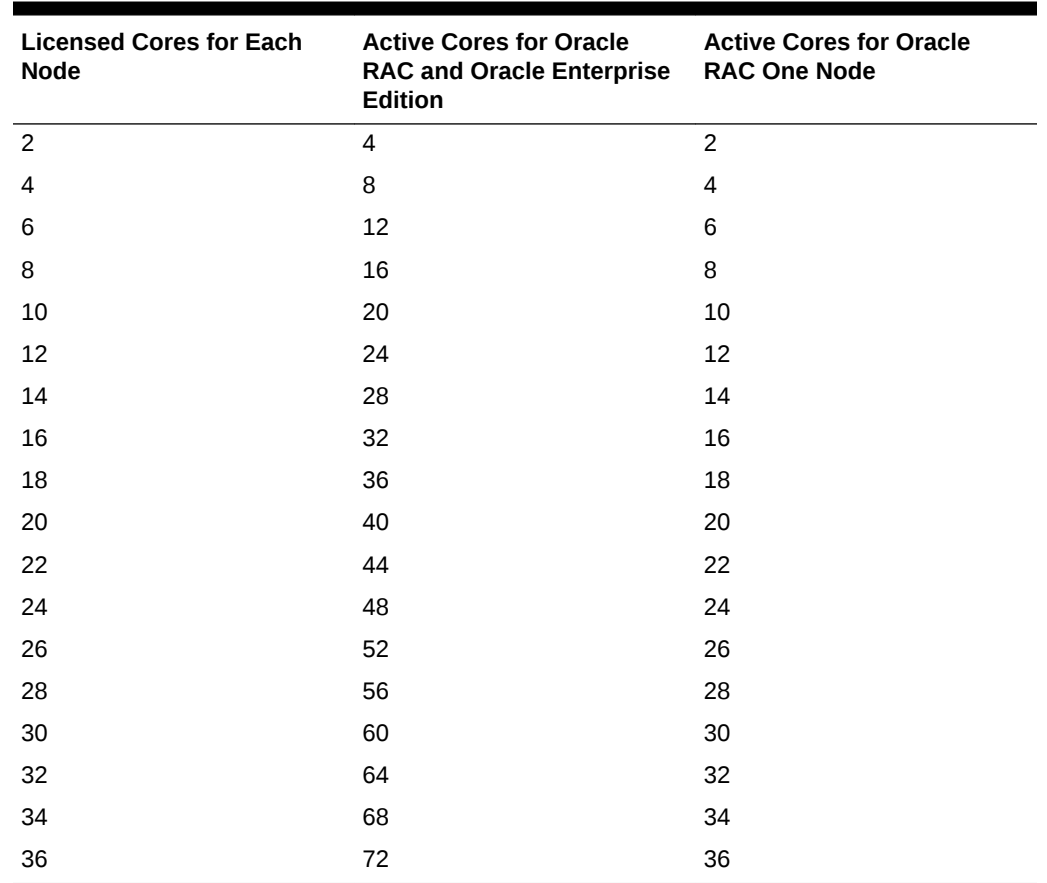

**Oracle Database Appliance X5-2 Licensed Core Licensing Options**

**Table 2-4 Bare Metal License Options for Oracle Database Appliance X5-2**

**Oracle Database Appliance X4-2 Licensed Core Licensing Options**

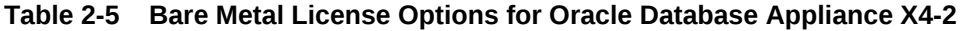

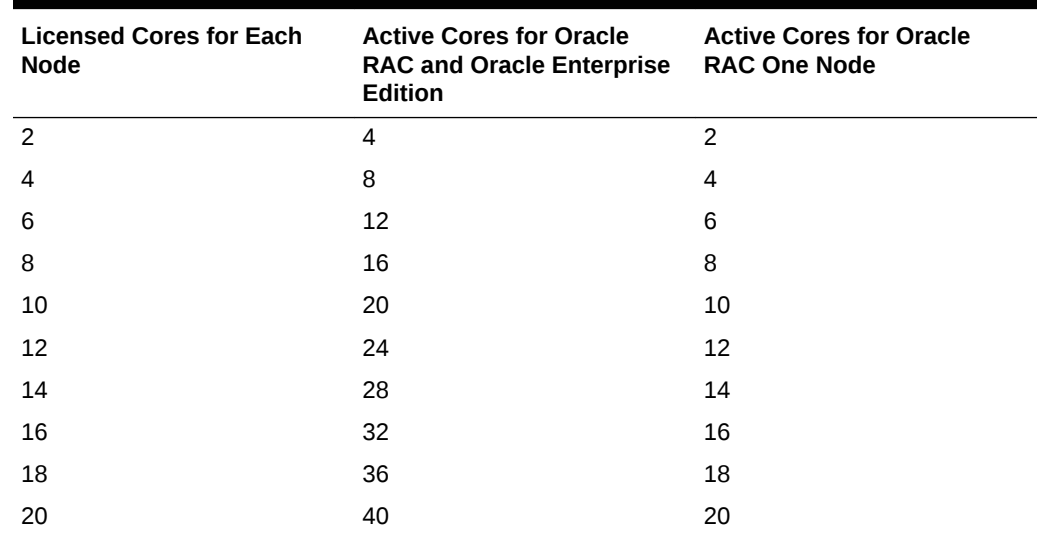

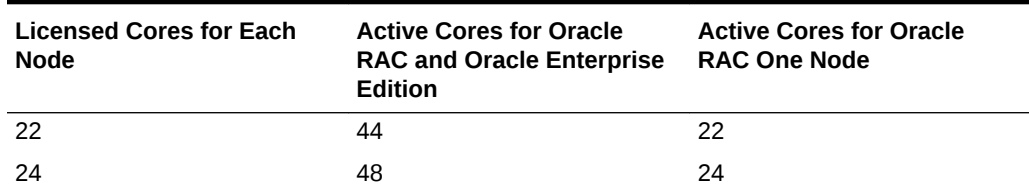

#### **Table 2-5 (Cont.) Bare Metal License Options for Oracle Database Appliance X4-2**

#### **Oracle Database Appliance X3-2 Licensed Core Licensing Options**

The information presented in the following table applies when you are running Oracle Appliance Manager release 2.10 or later. Otherwise, you can only allocate each server with a granularity of 4 cores.

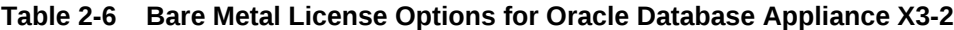

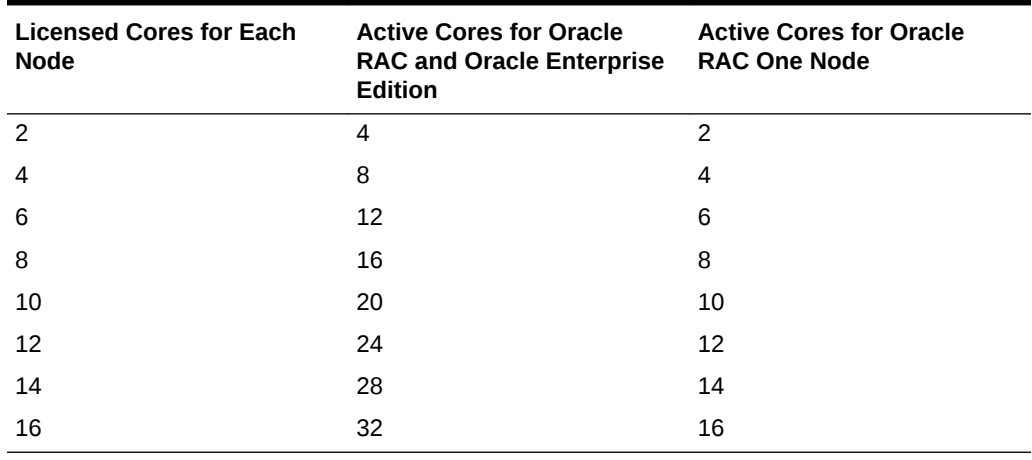

#### **Oracle Database Appliance V1 Licensed Core Licensing Options**

Table 1-4 Bare Metal License Options for Oracle Database Appliance

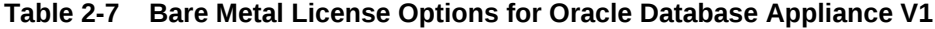

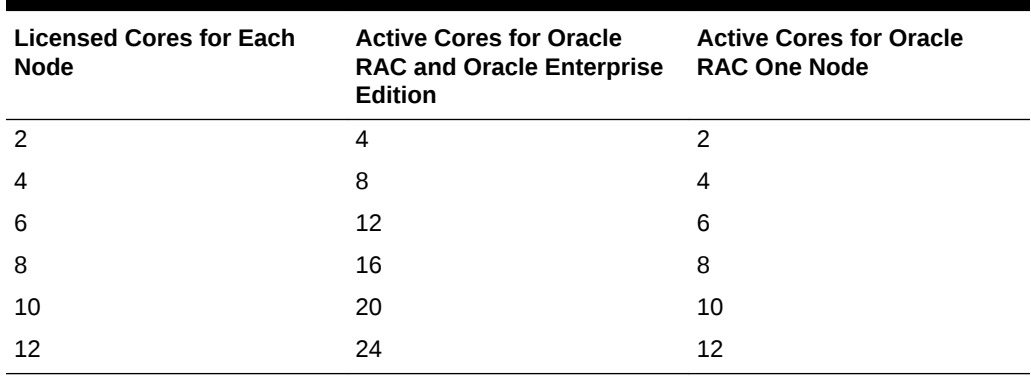

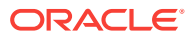

#### **Note:**

Find details about managing capacity-on-demand licensing for Oracle Database Appliance Virtualized Platform in "How to Resize ODA\_BASE" in Chapter 3 in the *Oracle Database Appliance Administration and Reference Guide*, Chapter 9 in the *Oracle Database Appliance X6-2-HA Deployment and User's Guide*, or Chapter 12 in the*Oracle Database Appliance X7-2 Deployment and User's Guide*.

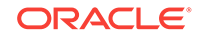

# <span id="page-14-0"></span>3 Capacity-On-Demand Licensing Information

This chapter provides capacity-on-demand licensing information for Oracle Database Appliance bare metal installations. It contains a separate section for each of the Oracle Database Appliance Models.

#### Topics:

- Oracle Database Appliance Capacity-on-Demand Licensing (page 3-1) Capacity-on-Demand software licensing enables you to deploy as few or as many processors in Oracle Database Appliance as your workload requires.
- [Oracle Database Appliance X7-2](#page-15-0) (page 3-2) Capacity-on-Demand for Oracle Database Appliance X7-2 models.
- [Oracle Database Appliance X6-2](#page-17-0) (page 3-4) Capacity-on-Demand for Oracle Database Appliance X6-2 models.
- [Oracle Database Appliance X5-2](#page-20-0) (page 3-7) Capacity-on-Demand for Oracle Database Appliance X5-2.
- [Oracle Database Appliance X4-2](#page-22-0) (page 3-9) Capacity-on-Demand for Oracle Database Appliance X4-2.
- [Oracle Database Appliance X3-2](#page-24-0) (page 3-11) Capacity-on-Demand for Oracle Database Appliance X3-2.
- [Oracle Database Appliance V1](#page-26-0) (page 3-13) Capacity-on-Demand for Oracle Database Appliance V1.

# 3.1 Oracle Database Appliance Capacity-on-Demand **Licensing**

Capacity-on-Demand software licensing enables you to deploy as few or as many processors in Oracle Database Appliance as your workload requires.

Oracle Database Appliance's Capacity-on-Demand feature enables you to add more processor cores to scale up to increased system demands as you need to, without incurring the excessive costs and downtime usually associated with hardware upgrades. Additional cores are increased in 2-core increments.

#### **Oracle Database Appliance Scaling Capabilities**

The following table lists the scaling capacities for Oracle Database Appliance bare metal and virtualized platform deployments. The decision to use bare-metal or Oracle Database Appliance Virtualized Platform depends on your company policies and the benefits that each implementation offers your company.

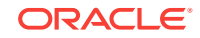

| <b>Oracle Database</b><br><b>Appliance Platform</b> | <b>Minimum Number Processor</b><br><b>Cores</b> | <b>Maximum Number</b><br><b>Processor Cores</b> |
|-----------------------------------------------------|-------------------------------------------------|-------------------------------------------------|
| $X7-2S$                                             | 2                                               | 10                                              |
| $X7-2M$                                             | 2                                               | 36                                              |
| $X7-2-HA$                                           | 2                                               | 72                                              |
| $X6-2S$                                             | $\overline{c}$                                  | 10                                              |
| $X6-2M$                                             | $\overline{c}$                                  | 20                                              |
| $X6-2L$                                             | $\overline{2}$                                  | 20                                              |
| $X6-2-HA$                                           | 2                                               | 40                                              |
| $X5-2$                                              | 2                                               | 72                                              |
| $X4-2$                                              | 2                                               | 48                                              |
| $X3-2$                                              | 4                                               | 32                                              |
| Version 1                                           | $\overline{c}$                                  | 24                                              |

<span id="page-15-0"></span>**Table 3-1 Oracle Database Appliance Scaling Capacities**

#### **Applications Deployed on Oracle Database Appliance and Capacity-on-Demand**

All Oracle products that are deployed on Oracle Database Appliance can take advantage of Capacity-on-Demand licensing.

# 3.2 Oracle Database Appliance X7-2

Capacity-on-Demand for Oracle Database Appliance X7-2 models.

Topics:

- Capacity-On-Demand Licensing for Oracle Database Appliance X7-2S, X7-2M, and X7-2-HA (page 3-2) Review capacity-on-demand licensing for Oracle Database Appliance X7-2S, X7-2M, and X7-2-HA.
- [Setting the CPU Core Count on Oracle Database Appliance X7-2S, X7-2M, and](#page-16-0) [X7-2-HA](#page-16-0) (page 3-3) Learn how to set the CPU core count on Oracle Database Appliance X7-2S, X7-2M, and X7-2-HA systems.

## 3.2.1 Capacity-On-Demand Licensing for Oracle Database Appliance X7-2S, X7-2M, and X7-2-HA

Review capacity-on-demand licensing for Oracle Database Appliance X7-2S, X7-2M, and X7-2-HA.

The following list describes the number of cores for each Oracle Database Appliance X7-2 model:

- Oracle Database Appliance X7-2S is a single server consisting of 10 cores.
- Oracle Database Appliance X7-2M is a single server consisting of 36 cores.

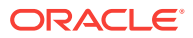

<span id="page-16-0"></span>• Oracle Database Appliance X7-2-HA consists of two servers. Each server has 36 cores, for a total of 72 cores.

By default, Oracle Database Appliance ships with all cores enabled. You can reduce the number of active cores before or after deployment. You can increase the number of active cores when additional capacity is needed. This is known as **capacity-ondemand**. Additional cores are increased in 2-core increments.

#### **Rules and Restrictions for Setting CPU Core Count on Oracle Database Appliance X7-2S, X7-2M, and X7-2-HA Bare Metal Deployments**

Review the following rules and restrictions before changing the CPU core count:

- You can change the CPU core count to a value that is a multiple of two between 2 and the maximum number of cores for the hardware model. For example, for X7-2- HA, between 2 and 36 cores for each server for a maximum of 72 cores.
- If you change the CPU core count, then you can subsequently only increase the CPU core count.
- You should only change the CPU core count if you need less than the maximum number of cores.

For example, if you change the CPU core count to 8, then you can subsequently increase the CPU core count to a higher number (in increments of 2 cores), but you cannot decrease the CPU core count.

If you want the maximum number of cores for each server (36 cores per server for X7-2M and X7-2-HA), then use the default configuration. There is no need to set the CPU core count.

#### **Note:**

If you mistakenly followed the procedure to set your CPU core count to the maximum, thereby preventing you from subsequently increasing your CPU core count, and the error is caught immediately, then contact Oracle Support.

## 3.2.2 Setting the CPU Core Count on Oracle Database Appliance X7-2S, X7-2M, and X7-2-HA

Learn how to set the CPU core count on Oracle Database Appliance X7-2S, X7-2M, and X7-2-HA systems.

You must always assign cores in multiples of two, with a minimum of two cores. If you change the CPU core count, then you can subsequently only increase the CPU core count.

#### **Note:**

You can update the CPU cores only on bare metal deployments. The option is not available on an Oracle Database Appliance Virtualized Platform.

**1.** Log in as root to the Oracle Database Appliance server.

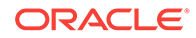

<span id="page-17-0"></span>**2.** Run the following command to configure the number of CPU cores: odacli updatecpucore –c *number of cores*

For example, run the following command to set the number of cores to 10:

```
# odacli update-cpucore -c 10
{ 
"jobId" : "2807f6ae-3ba5-48a5-8941-b8b365d89d24",
"status" : "Created",
"message" : null, 
"reports" : [ ], 
"createTimestamp" : 1506631632, 
"description" : "CPU cores service update", 
"updatedTime" : 1506631632
}
```
## 3.3 Oracle Database Appliance X6-2

Capacity-on-Demand for Oracle Database Appliance X6-2 models.

Topics:

- Capacity-On-Demand Licensing for Oracle Database Appliance X6-2-HA (page 3-4) Review capacity-on-demand licensing for Oracle Database Appliance X6-2-HA.
- [Setting the CPU Core Count on Oracle Database Appliance X6-2-HA](#page-18-0) (page 3-5) Learn how to set the CPU core count on Oracle Database Appliance X6-2-HA bare metal deployments.
- [Capacity-On-Demand Licensing for Oracle Database Appliance X6-2M and X6-2L](#page-18-0) (page 3-5) Review capacity-on-demand licensing for Oracle Database Appliance X6-2M and X6-2L.
- [Capacity-On-Demand Licensing for Oracle Database Appliance X6-2S](#page-19-0) (page 3-6) Review capacity-on-demand licensing for Oracle Database Appliance X6-2S.
- [Setting the CPU Core Count on Oracle Database Appliance X6-2S, X6-2M, and](#page-20-0) [X6-2L](#page-20-0) (page 3-7) Learn how to set the CPU core count on Oracle Database Appliance X6-2S, X6-2M, and X6-2L systems.

### 3.3.1 Capacity-On-Demand Licensing for Oracle Database Appliance X6-2-HA

Review capacity-on-demand licensing for Oracle Database Appliance X6-2-HA.

Oracle Database Appliance X6-2-HA consists of two servers. Each server has 20 CPU cores. By default, Oracle Database Appliance ships with all cores enabled on both servers:

- 20 CPU cores enabled on each of the two servers
- 40 enabled CPU cores

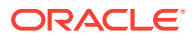

#### <span id="page-18-0"></span>**Rules and Restrictions for Setting CPU Core Count on Oracle Database Appliance X6-2-HA**

Review the following rules and restrictions before changing the CPU core count:

- You can change the CPU core count to a value that is a multiple of two between 2 and 20 for each server.
- If you change the CPU core count, then you can subsequently only increase the CPU core count.

For example, if you change the CPU core count to 12, then you can subsequently change the CPU core count to 16, or 20. If you later change the CPU core count to 16, then you can subsequently change the CPU core count to 20.

If you want 20 CPU cores for each server, then use the default configuration. There is no need to set the CPU core count to 40.

#### **Note:**

If you mistakenly followed the procedure to set your CPU core count to 40, thereby preventing you from subsequently increasing your CPU core count, and the error is caught immediately, then contact Oracle Support.

### 3.3.2 Setting the CPU Core Count on Oracle Database Appliance X6-2-HA

Learn how to set the CPU core count on Oracle Database Appliance X6-2-HA bare metal deployments.

Complete the following procedure to set the CPU core count:

- **1.** Log in as  $root$  to one of the Oracle Database Appliance servers.
- **2.** Run the oakcli update-cpucore -cores command to update the number of cores per server:

For example, use the following command to enable 16 cores:

/opt/oracle/oak/bin/opt/oracle/oak/bin/ update-cpucore -cores 16

Both servers run with the specified CPU core count. You must always assign cores on Oracle Database Appliance bare-metal deployments in multiples of two, with a minimum of two cores.

**3.** Run the oakcli describe-cpucore to view the cores that are enabled.

# oakcli describe-cpucore

### 3.3.3 Capacity-On-Demand Licensing for Oracle Database Appliance X6-2M and X6-2L

Review capacity-on-demand licensing for Oracle Database Appliance X6-2M and X6-2L.

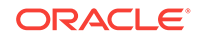

<span id="page-19-0"></span>Oracle Database Appliance X6-2M and X6-2L are each a single server consisting of 20 cores. By default, Oracle Database Appliance ships with all cores enabled. Capacity-on-demand is only applicable to Oracle Database Enterprise Edition software.

The number of active cores can be reduced before or after deployment. The number of active cores can be increased when additional capacity is needed. This is known as **capacity-on-demand**. Additional cores are increased in 2-core increments.

#### **Rules and Restrictions for Setting CPU Core Count on Oracle Database Appliance X6-2M and X6-2L Bare Metal Deployments**

Review the following rules and restrictions before changing the CPU core count:

- You can change the CPU core count to a value that is a multiple of two between 2 and 20.
- If you change the CPU core count, then you can subsequently only increase the CPU core count.
- You should only change the CPU core count if you need less than 20 cores.

#### **Note:**

If you mistakenly followed the procedure to set your CPU core count to 20, thereby preventing you from subsequently increasing your CPU core count, then contact Oracle Support.

#### **Related Topics**

• [Setting the CPU Core Count on Oracle Database Appliance X6-2S, X6-2M, and](#page-20-0) [X6-2L](#page-20-0) (page 3-7) Learn how to set the CPU core count on Oracle Database Appliance X6-2S, X6-2M, and X6-2L systems.

### 3.3.4 Capacity-On-Demand Licensing for Oracle Database Appliance X6-2S

Review capacity-on-demand licensing for Oracle Database Appliance X6-2S.

Oracle Database Appliance X6-2S is a single server consisting of 10 cores. By default, Oracle Database Appliance ships with all cores enabled. Capacity-on-demand is only applicable to Oracle Database Enterprise Edition software.

The number of active cores can be reduced before or after deployment. The number of active cores can be increased when additional capacity is needed. This is known as **capacity-on-demand**. Additional cores are increased in 2-core increments.

#### **Rules and Restrictions for Setting CPU Core Count on Oracle Database Appliance X6-2S Bare Metal Deployments**

Review the following rules and restrictions before changing the CPU core count:

• You can change the CPU core count to a value that is a multiple of two between 2 and 10.

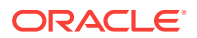

- <span id="page-20-0"></span>If you change the CPU core count, then you can subsequently only increase the CPU core count.
- You should only change the CPU core count if you need less than 10 cores.

#### **Note:**

If you mistakenly followed the procedure to set your CPU core count to 10, thereby preventing you from subsequently increasing your CPU core count, then contact Oracle Support.

To change the CPU core count, see Setting the CPU Core Count on Oracle Database Appliance X6-2S, X6-2M, and X6-2L (page 3-7).

### 3.3.5 Setting the CPU Core Count on Oracle Database Appliance X6-2S, X6-2M, and X6-2L

Learn how to set the CPU core count on Oracle Database Appliance X6-2S, X6-2M, and X6-2L systems.

You must always assign cores in multiples of two, with a minimum of two cores. If you change the CPU core count, then you can subsequently only increase the CPU core count.

- **1.** Log in as root to the Oracle Database Appliance servers.
- **2.** Run the following command to configure the number of CPU cores: odacli updatecpucore –c *number of cores*

For example, run the following command to set the number of cores to 8:

```
# odacli update-cpucore -c 8
{ 
"jobId" : "2807f6ae-3ba5-48a5-8941-b8b365d89d24",
"status" : "Created",
"message" : null, 
"reports" : [ ], 
"createTimestamp" : 1469410799194, 
"description" : "CPU cores service update", 
"updatedTime" : 1469410799194
}
```
### 3.4 Oracle Database Appliance X5-2

Capacity-on-Demand for Oracle Database Appliance X5-2.

Topics:

- [Capacity-On-Demand Licensing for Oracle Database Appliance X5-2](#page-21-0) (page 3-8) Review capacity-on-demand licensing for Oracle Database Appliance X5-2.
- [Setting the CPU Core Count on Oracle Database Appliance X5-2 Bare Metal](#page-21-0) [Deployments](#page-21-0) (page 3-8) Learn how to set the CPU core count on Oracle Database Appliance X5-2 bare metal deployments.

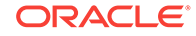

### <span id="page-21-0"></span>3.4.1 Capacity-On-Demand Licensing for Oracle Database Appliance X5-2

Review capacity-on-demand licensing for Oracle Database Appliance X5-2.

Oracle Database Appliance X5-2 consists of two servers. Each server has 36 CPU cores. By default, Oracle Database Appliance ships with all cores enabled on both servers:

- 36 CPU cores enabled on each of the two servers
- 72 enabled CPU cores

You can use the default CPU core count of 2 for each server, or you can change the CPU core count by following the procedure in "Setting the CPU Core Count on Oracle Database Appliance X5-2 Bare Metal Deployments". For example, if you change the CPU core count to 18 for each server, then:

- 18 CPU cores are enabled on each of the two servers
- You have a total of 36 enabled CPU cores

#### **Rules and Restrictions for Setting CPU Core Count on Oracle Database Appliance X5-2 Bare Metal Deployments**

Review the following rules and restrictions before changing the CPU core count:

- You can change the CPU core count to a value that is a multiple of two between 2 and 36 for each server.
- If you change the CPU core count, then you can subsequently only increase the CPU core count.

For example, if you change the CPU core count to 28, then you can subsequently change the CPU core count to 30, 32, 34, or 36. If you later change the CPU core count to 34, then you can subsequently change the CPU core count to 36.

If your desired CPU core count is 36 for each server, then use the default configuration. There is no need to follow the procedure in "Setting the CPU Core Count on Oracle Database Appliance X5-2 Bare Metal Deployments" to set the CPU core count to 36.

#### **Note:**

If you mistakenly followed the procedure to set your CPU core count to 36, thereby preventing you from subsequently increasing your CPU core count, and the error is caught immediately, then contact Oracle Support.

### 3.4.2 Setting the CPU Core Count on Oracle Database Appliance X5-2 Bare Metal Deployments

Learn how to set the CPU core count on Oracle Database Appliance X5-2 bare metal deployments.

Complete the following procedure to set the CPU core count:

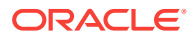

<span id="page-22-0"></span>**1.** Log in to My Oracle Support:

[https://myoraclesupport.com](https://myoraclesupport.com/)

- **2.** Click the **Settings** tab, and select **Assets** from the submenu.
- **3.** Search for the serial number of the appliance in the asset list. If you cannot locate the serial number, then contact Oracle Support.
- **4.** Select the serial number of the appliance.
- **5.** Select **Manage Key** from the available actions.
- **6.** In the Manage Cores Configuration Key dialog, you can view the serial number of the appliance. If there is a previously generated key, then you can view the current configuration.
- **7.** In the **Cores Per Server** menu, select the number of enabled CPU cores that you want to configure for each server. The value that you select applies to both servers on the appliance. . Initially, you can select 2, 4, 6, 8, 10, 12, 14, 16, 18, 20, 22, 24, 26, 28, 30, 32, 34, or 36. After your initial key generation, you can only select a number that is greater than the current number.
- **8.** Click **Generate Key** to generate the key.
- **9.** Click **Copy Key to Clipboard** to copy the key to the clipboard.
- **10.** Paste the key into an empty text file, and save the file to a location on Oracle Database Appliance.
- **11.** Log in as  $root$  to one of the Oracle Database Appliance servers.
- **12.** Run the following command to restart the server to complete the reconfiguration, where  $key$   $file$  location is the full path name of the text file that you created in Step 7:

/opt/oracle/oak/bin/oakcli apply core\_configuration\_key key\_file\_location

For example:

/opt/oracle/oak/bin/oakcli apply core\_configuration\_key /home/myfile.txt

After the system restarts, Oracle Database Appliance is reconfigured. Both servers run with the specified CPU core count. You must always assign cores on Oracle Database Appliance X5-2 bare-metal deployments in multiples of two, with a minimum of two cores.

## 3.5 Oracle Database Appliance X4-2

Capacity-on-Demand for Oracle Database Appliance X4-2.

Topics:

- [Capacity-On-Demand Licensing for Oracle Database Appliance X4-2](#page-23-0) (page 3-10) Review capacity-on-demand licensing for Oracle Database Appliance X4–2.
- [Setting the CPU Core Count on Oracle Database Appliance X4-2 Bare Metal](#page-24-0) [Deployments](#page-24-0) (page 3-11) This section describes how to set the CPU core count on Oracle Database Appliance X4-2 bare metal deployments.

ORACLE

### <span id="page-23-0"></span>3.5.1 Capacity-On-Demand Licensing for Oracle Database Appliance X4-2

Review capacity-on-demand licensing for Oracle Database Appliance X4–2.

Oracle Database Appliance X4-2 consists of two servers. Each server has 24 CPU cores. By default, Oracle Database Appliance is shipped with all cores enabled on both servers:

- 24 CPU cores enabled on each of the two servers
- 48 enabled CPU cores

You can use the default CPU core count of 24 for each server, or you can change the CPU core count by following the procedure in "Setting the CPU Core Count on Oracle Database Appliance X4-2 Bare Metal Deployments." For example, if you change the CPU core count to 16 for each server, then your server is configured as follows:

- 16 CPU cores enabled on each of the two servers
- 32 enabled CPU cores

#### **Rules and Restrictions for Setting CPU Core Count on Oracle Database Appliance X4-2 Bare Metal Deployments**

Review the following rules and restrictions before changing the CPU core count: .

- You can change the CPU core count to a value that is a multiple of two between 2 and 24 for each server.
- If you change the CPU core count, then you can subsequently only increase the CPU core count.

For example, if you change the CPU core count to 16, then you can subsequently change the CPU core count to 18, 20, 22, or 24. If you later change the CPU core count to 22, then you can subsequently change the CPU core count to 24.

If your desired CPU core count is 24 for each server, then use the default configuration. Do not follow the procedure in "Setting the CPU Core Count on Oracle Database Appliance X4-2 Bare Metal Deployments" to set the CPU core count to 24. Using the default configuration enables you to change the CPU core count to a number that is less than 16.

#### **Note:**

If you mistakenly followed the procedure to set your CPU core count to 24, thereby preventing you from subsequently increasing your CPU core count, and the error is caught immediately, then contact Oracle Support.

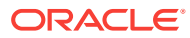

### <span id="page-24-0"></span>3.5.2 Setting the CPU Core Count on Oracle Database Appliance X4-2 Bare Metal Deployments

This section describes how to set the CPU core count on Oracle Database Appliance X4-2 bare metal deployments.

Complete the following procedure to set the CPU core count:

**1.** Log in to My Oracle Support:

[https://myoraclesupport.com](https://myoraclesupport.com/)

- **2.** Click the **Settings** tab, and select **Assets** from the submenu.
- **3.** Search for the serial number of the appliance in the asset list. If you cannot locate the serial number, then contact Oracle Support.
- **4.** Select the serial number of the appliance.
- **5.** Select **Manage Key** from the available actions.
- **6.** In the Manage Cores Configuration Key dialog, you can view the serial number of the appliance. If there is a previously generated key, then you can view the current configuration.
- **7.** In the **Cores Per Server** list, select the number of enabled CPU cores that you want to configure for each server. The value you select applies to both servers on the appliance. Initially, you can select 2, 4, 6, 8, 10, 12, 14, 16, 18, 20, 22, or 24. After your initial key generation, you can only select a number that is greater than the current number.
- **8.** Click **Generate Key** to generate the key.
- **9.** Click **Copy Key to Clipboard** to copy the key to the clipboard.
- **10.** Paste the key into an empty text file, and save the file to a location on the Oracle Database Appliance.
- **11.** Log in as root to one of the servers on Oracle Database Appliance.
- **12.** Run the following command to restart the server to complete the reconfiguration, where  $key\_file\_location$  is the full path name of the text file that you created in Step 7.:

/opt/oracle/oak/bin/oakcli apply core\_configuration\_key key\_file\_location

For Example:

/opt/oracle/oak/bin/oakcli apply core\_configuration\_key /home/myfile.txt

After the system restarts, Oracle Database Appliance is reconfigured. Both servers run with the specified CPU core count. You must always assign cores on Oracle Database Appliance X4-2 bare metal deployments in multiples of two, with a minimum of two cores.

### 3.6 Oracle Database Appliance X3-2

Capacity-on-Demand for Oracle Database Appliance X3-2.

Topics:

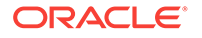

- <span id="page-25-0"></span>• Capacity-On-Demand Licensing for Oracle Database Appliance X3-2 (page 3-12) Review capacity-on-demand licensing for Oracle Database Appliance X3-2.
- [Setting the CPU Core Count on Oracle Database Appliance X3-2 Bare Metal](#page-26-0) [Deployments](#page-26-0) (page 3-13) This section describes how to set the CPU core count on Oracle Database Appliance X3-2 bare metal deployments.

### 3.6.1 Capacity-On-Demand Licensing for Oracle Database Appliance X3-2

Review capacity-on-demand licensing for Oracle Database Appliance X3-2.

Oracle Database Appliance X3-2 consists of two servers. Each server has 16 CPU cores. By default, Oracle Database Appliance ships with all cores enabled on both servers:

- 16 CPU cores enabled on each of the two servers
- 32 enabled CPU cores

#### **Rules and Restrictions for Setting CPU Core Count on Oracle Database Appliance X3-2 Bare Metal Deployments**

Review the following rules and restrictions before changing the CPU core count:

- If you are running Oracle Appliance Manager 2.8 or lower, then you can change the CPU core count to 4, 8, 12, or 16 for each server.
- You can change the CPU core count to 2, 4, 6, 8, 10, 12, 14,or 16 for each server if you are running Oracle Appliance Manager 2.10 or higher.
- If you change the CPU core count, then you can subsequently only increase the CPU core count.

For example, if you change the CPU core count to 8, then you can subsequently change the CPU core count to 12 or 16. If you later change the CPU core count to 12, then you can subsequently change the CPU core count to 16.

If your desired CPU core count is 16 for each server, then use the default configuration. Do not follow the procedure described in "Setting the CPU Core Count on Oracle Database Appliance X3-2 Bare Metal Deployments" to set the CPU core count to 16. Using the default configuration enables you to change the CPU core count at a later time to a number less than 16.

#### **Note:**

If you mistakenly followed the procedure to set your CPU core count to 16, thereby preventing you from subsequently increasing your CPU core count, and the error is caught immediately, then contact Oracle Support to remedy the situation.

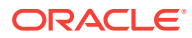

### <span id="page-26-0"></span>3.6.2 Setting the CPU Core Count on Oracle Database Appliance X3-2 Bare Metal Deployments

This section describes how to set the CPU core count on Oracle Database Appliance X3-2 bare metal deployments.

Complete the following procedure to set the CPU core count:

**1.** Log in to My Oracle Support.

[https://myoraclesupport.com](https://myoraclesupport.com/)

- **2.** Click the **Settings** tab, and select **Assets** from the submenu.
- **3.** Search for the serial number of the appliance in the asset list. If you cannot locate the serial number, then contact Oracle Support.
- **4.** Select the serial number of the appliance.
- **5.** Select **Manage Key** from the available actions.
- **6.** In the Manage Cores Configuration Key dialog, you can view the serial number of the appliance. If there is a previously generated key, then you can view the current configuration.
- **7.** In the **Cores Per Server** list, select the number of enabled CPU cores that you want to configure for each server. The value you select will apply to both servers on the appliance. Initially, you can select 4, 8, 12, or 16. Subsequently, you can only select a number that is greater than the current number.
- **8.** Click **Generate Key** to generate the key.
- **9.** Click **Copy Key to Clipboard** to copy the key to the clipboard.
- **10.** Paste the key into an empty text file, and save the file to a location on Oracle Database Appliance.
- **11.** Log in to one of the servers on Oracle Database Appliance as root.
- **12.** Run the following command to restart the server to complete the reconfiguration, where  $key\_file\_location$  is the full path name of the text file that you created in Step 7:

/opt/oracle/oak/bin/oakcli apply core\_configuration\_key key\_file\_location

For example:

/opt/oracle/oak/bin/oakcli apply core\_configuration\_key /home/myfile.txt

After the system restarts, Oracle Database Appliance is reconfigured, and both servers to run with the specified CPU core count. Always assign cores to Oracle Database Appliance X3-2 bare metal deployments in multiples of four, with a minimum of four cores.

## 3.7 Oracle Database Appliance V1

Capacity-on-Demand for Oracle Database Appliance V1.

Topics:

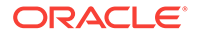

- <span id="page-27-0"></span>• Capacity-On-Demand Licensing for Oracle Database Appliance V1 (page 3-14) Review capacity-on-demand licensing for Oracle Database Appliance V1
- [Setting the CPU Core Count on Oracle Database Appliance V1 Bare Metal](#page-28-0) [Deployments](#page-28-0) (page 3-15) This topic describes how to set the CPU core count on Oracle Database Appliance V1 Bare Metal Deployments.

### 3.7.1 Capacity-On-Demand Licensing for Oracle Database Appliance V1

Review capacity-on-demand licensing for Oracle Database Appliance V1

Oracle Database Appliance V1 consists of two servers and each server has 12 CPU cores. By default, Oracle Database Appliance ships with all cores enabled on both servers, that is:

- 12 CPU cores are enabled on each of the two servers
- You have a total of 24 enabled CPU cores

You can use the default CPU core count of 12 for each server, or you can change the CPU core count. To change the by following the procedure in "Setting the CPU Core Count on Oracle Database Appliance Bare Metal Deployments." For example, if you change the CPU core count to 8 for each server, then

- 8 CPU cores are enabled on each of the two servers
- You have a total of 16 enabled CPU cores

#### **Rules and Restrictions for Setting CPU Core Count on Oracle Database Appliance Bare Metal Deployments**

Review the following rules and restrictions before changing the CPU core count:

- You can change the CPU core count to 2, 4, 6, 8, 10, or 12 for each server.
- If you change the CPU core count, then you can subsequently only increase the CPU core count. Use the procedure for your Oracle Database hardware (X3-2, X4-2, or X5-2).

For example, if you change the CPU core count to 6, then you can subsequently change the CPU core count to 8, 10, or 12. If you later change the CPU core count to 8, then you can subsequently change the CPU core count to 10 or 12.

• If your desired CPU core count is 12 for each server, then use the default configuration. Do not follow the procedure in "Setting the CPU Core Count on Oracle Database Appliance Bare Metal Deployments" to set the CPU core count to 12. Using the default configuration enables you to later change the CPU core count to a number less than 12, if desired.

#### **Note:**

If you mistakenly followed the procedure to set your CPU core count to 12, thereby preventing you from subsequently increasing your CPU core count, and the error is caught immediately, then contact Oracle Support.

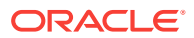

### <span id="page-28-0"></span>3.7.2 Setting the CPU Core Count on Oracle Database Appliance V1 Bare Metal Deployments

This topic describes how to set the CPU core count on Oracle Database Appliance V1 Bare Metal Deployments.

Complete the following procedure to set the CPU core count:

**1.** Log in to My Oracle Support.

[https://myoraclesupport.com](https://myoraclesupport.com./)

- **2.** Click the **Settings** tab and select **Assets** from the submenu.
- **3.** Search for the serial number of the appliance in the asset list. If you cannot locate the serial number, then contact Oracle Support.
- **4.** Select the serial number of the appliance.
- **5.** Select **Manage Key** from the available actions.
- **6.** In the Manage Cores Configuration Key dialog, you can view the serial number of the appliance. If there is a previously generated key, then you can view the current configuration.
- **7.** In the Cores Per Server list, select the number of enabled CPU cores that you want to configure for each server. The value that you select applies to both servers on the appliance. Initially, you can select 2, 4, 6, 8, 10, or 12. After your initial key generation, you can only select a number that is greater than the current number.
- **8.** Click **Generate Key** to generate the key.
- **9.** Click **Copy Key** to Clipboard to copy the key to the clipboard.
- **10.** Paste the key into an empty text file, and save the file to a location on the Oracle Database Appliance.
- **11.** Log in as root to one of the servers on Oracle Database Appliance.
- **12.** Run the following command to restart the server to complete the reconfiguration, where  $key\_file\_location$  is the full path name of the text file that you created in Step 7:

/opt/oracle/oak/bin/oakcli apply core\_configuration\_key key\_file\_location

For example:

/opt/oracle/oak/bin/oakcli apply core\_configuration\_key /home/myfile.txt

After the system restarts, Oracle Database Appliance is reconfigured, and both servers run with the specified CPU core count. Always assign cores to Oracle Database Appliance bare-metal deployments in multiples of two, with a minimum of two cores.

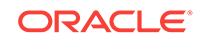

# <span id="page-29-0"></span>4 Third-Party Product Licenses

This chapter contains the licenses for the third-party products that are included with Oracle Database Appliance.

- Oracle Database Licensing Information (page 4-1) Review Oracle Database Appliance licensing information.
- Other Third-Party Product Licenses (page 4-1) Review other third-party product licenses for Oracle Database Appliance.

# 4.1 Oracle Database Licensing Information

Review Oracle Database Appliance licensing information.

Oracle Database Appliance includes the third-party products that are used in Oracle Database 18c release 1 (18.1), Oracle Database 12*c* release 2 (12.2), Oracle Database 12*c* release 1 (12.1), and Oracle Database 11*g* release 2 (11.2). To view the licenses for these third-party products, refer to the release-specific Oracle Database Licensing Information User Manual.

#### **Related Topics**

- Licensing Information User Manual Oracle Database 18c Release 1
- [Licensing Information User Manual Oracle Database 12](https://docs.oracle.com/database/122/DBLIC/Licensing-Information.htm#DBLIC-GUID-B6113390-9586-46D7-9008-DCC9EDA45AB4)*c* Release 2
- [Licensing Information User Manual Oracle Database 12](https://docs.oracle.com/database/121/DBLIC/toc.htm)*c* Release 1
- [Oracle Database Licensing Information User Manual 11](https://docs.oracle.com/cd/E11882_01/license.112/e47877/title.htm)*g* Release 2 (11.2)

# 4.2 Other Third-Party Product Licenses

Review other third-party product licenses for Oracle Database Appliance.

#### **Intel PXE Firmware License**

The enclosed software products and documentation are developed at private expense, and are provided with "Restricted Rights." Use, duplication, or disclosure by the government is subject to restrictions, as set forth in *FAR 52.227-14 and DFARS 252.227-7013 et. seq.* or its successor. The use of this product by the government constitutes acknowledgment of Intel's proprietary rights in the product.

#### **Oracle Integrated Lights Out Manager (ILOM)**

Oracle Database Appliance includes the third-party products that are used in Oracle Integrated Lights Out Manager release 3.2. To view the licenses, refer to *Licensing Information User Manual Oracle ILOM*.

#### **Related Topics**

• [Licensing Information User Manual Oracle ILOM](https://docs.oracle.com/cd/E71909_01/html/E24527/index.html)

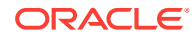

# <span id="page-30-0"></span>Index

### C

capacity-on-demand *See* licensing capacity-on-demand licensing, *[3-2](#page-15-0)*, *[3-4](#page-17-0)*–*[3-6](#page-19-0)*, *[3-8](#page-21-0)*, *[3-10](#page-23-0)*, *[3-12](#page-25-0)*, *[3-14](#page-27-0)*

#### I

Internet Protocol address *See* IP address

#### L

licensing, *[3-1](#page-14-0)* overview, *[3-1](#page-14-0)*

#### O

Oracle Database Appliance bare metal deployments, *[3-8](#page-21-0)* Oracle Database Appliance V1, *[3-14](#page-27-0)*, *[3-15](#page-28-0)* Oracle Database Appliance X3-2, *[3-12](#page-25-0)* Oracle Database Appliance X3–2, *[3-13](#page-26-0)* Oracle Database Appliance X4–2, *[3-10](#page-23-0)*, *[3-11](#page-24-0)* Oracle Database Appliance X5-2, *[3-8](#page-21-0)* Oracle Database Appliance X6-2-HA, *[3-4](#page-17-0)* Oracle Database Appliance X6-2-HA bare metal deployments, *[3-5](#page-18-0)* Oracle Database Appliance X6-2L, *[3-5](#page-18-0)*, *[3-7](#page-20-0)* Oracle Database Appliance X6-2M, *[3-5](#page-18-0)*, *[3-7](#page-20-0)* Oracle Database Appliance X6-2S, *[3-6](#page-19-0)*, *[3-7](#page-20-0)* Oracle Database Appliance X7-2-HA, *[3-2](#page-15-0)*, *[3-3](#page-16-0)* Oracle Database Appliance X7-2M, *[3-2](#page-15-0)*, *[3-3](#page-16-0)* Oracle Database Appliance X7-2S, *[3-2](#page-15-0)*, *[3-3](#page-16-0)*

#### S

setting CPU core count, *[3-11](#page-24-0)*, *[3-13](#page-26-0)* setting the CPU core count, *[3-3](#page-16-0)*, *[3-5](#page-18-0)*, *[3-7](#page-20-0)*, *[3-8](#page-21-0)*, *[3-15](#page-28-0)* support identifier licenses, *[2-1](#page-7-0)*

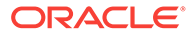